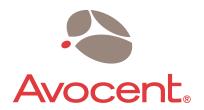

The Power of Being There

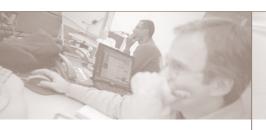

The following will help you install your
SwitchView SC4 UAD switch easily.
Should you require further assistance, please
contact Avocent Technical Support.

# 1 Connecting local peripherals

Turn off all servers that will be part of your SwitchView SC4 UAD switching system. Locate your USB keyboard, DVI monitor, USB mouse, speakers and microphone. Plug your DVI monitor cable into the appropriate CONSOLE port on the left side of the back of your switch. Plug your USB keyboard cable and your USB mouse cable into the keyboard and mouse ports respectively. Plug your speaker cable and microphone cable into the corresponding ports.

# 2 Connecting your servers

Locate your first cable set consisting of one USB cable, one DVI cable and two audio cables. The SwitchView SC4 UAD switching system has four port sets labeled A-D on the rear of the unit. Plug the USB cable, the two audio cables (speaker and microphone) and the DVI cable (monitor) into the corresponding ports on your server. Plug the other ends into any of the available server port sets on your SwitchView SC4 UAD switch. Repeat this process until all servers are properly attached to the SwitchView SC4 UAD switch.

**NOTE:** Cable sets without audio cables are available if you do not require speaker and microphone support.

# 3 Powering your system

Locate the power cord that came with your

**Quick Installation Guide** 

# SwitchView® SC4 UAD

**DVI/USB Switch with Audio** 

# To install the SwitchView SC4 UAD switch

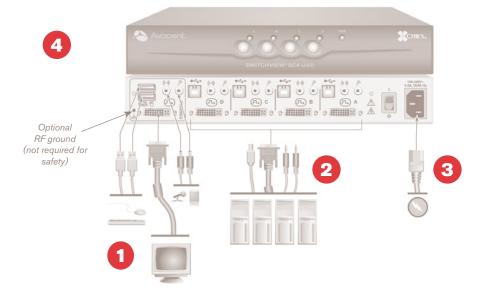

switch. Plug one end into the IEC power connector on the SwitchView SC4 UAD switch. Ensure the power switch is off, then plug the other end of the power cord into an AC wall outlet. Turn on your switch first, then turn on all attached servers.

# 4 Switching your servers

Press the appropriate front panel button labeled A-D to access servers in your SwitchView switching system.

#### LEDs

Each target port (A-D) has a single bi-color LED on the front panel. The LED will be green when the target device is on and connected to the switch. The LED will change to amber when the target device is selected (KVM session).

## Mechanical

 $H \times W \times D = 1.75$ " x 11" x 11" (4.44 x 27.94 x 27.94 cm) Weight = 4.9 lbs (2.2 kg)

# **Environmental**

Operating Temperature: 41° (5°C) to 104° (40°C) Storage Temperature: -4° (-20°C) to 122° (50°C) Input Power: 60 W; Operating Voltage 100-240 VAC Power Frequency: 50-60 Hz

# **Supported Hardware**

Server: IBM, Sun, PC/AT, USB and 100% compatibles Video Modes: VGA, SVGA, XGA, SXGA, UXGA, WVGA, WSVGA, WXGA, WSXGA, WUXGA, and HDTV

Maximum resolution: Single link DVI up to 1920 x 1200 @ 60Hz (monitor and video card support for the maximum resolution will vary and should be verified for compatibility)

Peripherals: USB keyboard, USB mouse and IntelliMouse (USB only)

#### **USA Notification**

Warning: Changes or modifications to this unit not expressly approved by the party responsible for compliance could void the user's authority to operate the equipment.

Note: This equipment has been tested and found to comply with the limits for a Class A digital device, pursuant to Part 15 of the FCC Rules. These limits are designed to provide reasonable protection against harmful interference when the equipment is operated in a commercial environment. This equipment generates, uses and can radiate radio frequency energy and, if not installed and used in accordance with the instruction manual, may cause harmful interference to radio communications. Operation of this equipment in a residential area is likely to cause harmful interference in which case the user will be required to correct the interference at his own expense.

#### **Canadian Notification**

This Class A digital apparatus complies with Canadian ICES-003.

Cet appareil numérique de la classe A est conforme à la norme NMB-003 du Canada.

## Japanese Approval

この装置は、情報処理装置等電波障害自主規制協議会(VCCI)の基準に基づくクラスA情報技術装置です。この装置を家庭環境で使用すると電波妨害を引き起こすことがあります。この場合には使用者が適切な対策を講ずるよう要求されることがあります。

## Safety and EMC

#### **Approvals and Markings**

UL, FCC, cUL, ICES-003, CE, VCCI, C-Tick

Safety certifications and EMC certifications for this product are obtained under one or more of the following designations: CMN (Certification Model Number), MPN (Manufacturer's Part Number) or Sales Level Model designation. The designation that is referenced in the EMC and/or safety reports and certificates are printed on the label applied to this product.

## **Safety Precautions**

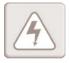

#### **DANGEROUS VOLTAGE**

This symbol is intended to alert the user to the presence of uninsulated dangerous voltage within the product's enclosure that may be of sufficient magnitude to constitute a risk of electric shock to persons.

## **NOTE:** The AC inlet is the main disconnect.

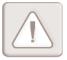

#### **INSTRUCTIONS**

This symbol is intended to alert the user to the presence of important operating and maintenance (servicing) instructions.

WARNING: To reduce the risk of electric shock or damage to your equipment:

- Do not disable the power grounding plug. The grounding plug is an important safety feature.
- Plug the power cord into a grounded (earthed) outlet that is easily accessible at all times.
- Disconnect the power from the switch by unplugging the power cord from either the electrical outlet or the appliance.

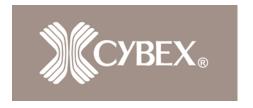

Free Manuals Download Website

http://myh66.com

http://usermanuals.us

http://www.somanuals.com

http://www.4manuals.cc

http://www.manual-lib.com

http://www.404manual.com

http://www.luxmanual.com

http://aubethermostatmanual.com

Golf course search by state

http://golfingnear.com

Email search by domain

http://emailbydomain.com

Auto manuals search

http://auto.somanuals.com

TV manuals search

http://tv.somanuals.com